## Fine Tune Your DITA PDF Outputs Using CSS

Julien Lacour, Syncro Soft

julien\_lacour@oxygenxml.com

Oxygen Webinar, July 15th 2020 © 2020 Syncro Soft SRL. All rights reserved.

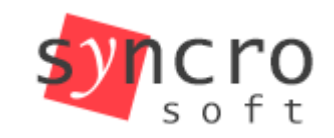

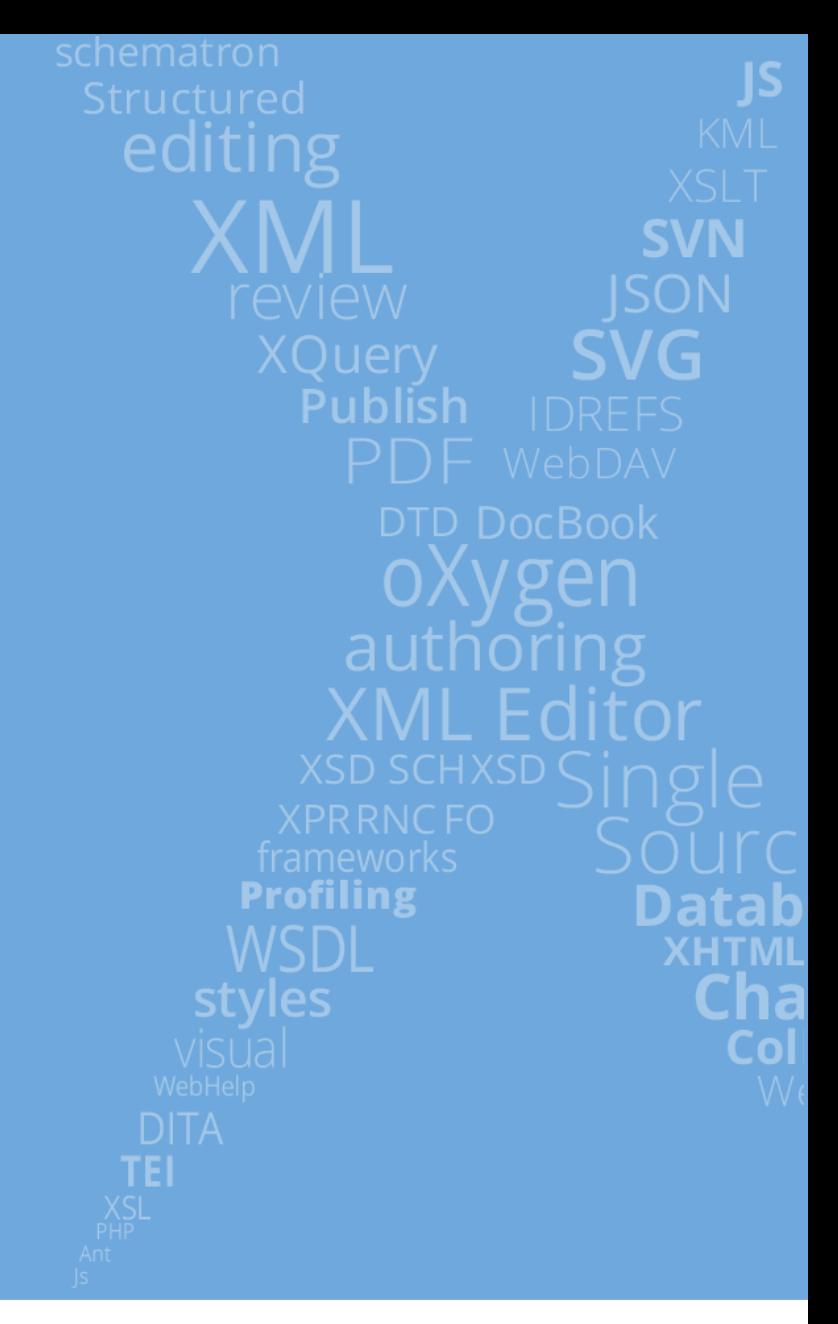

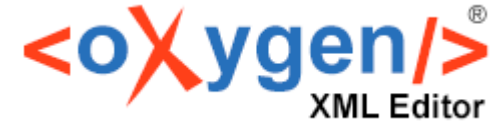

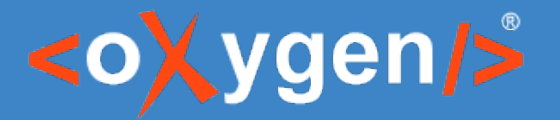

#### Introduction What is Oxygen Publishing Engine?

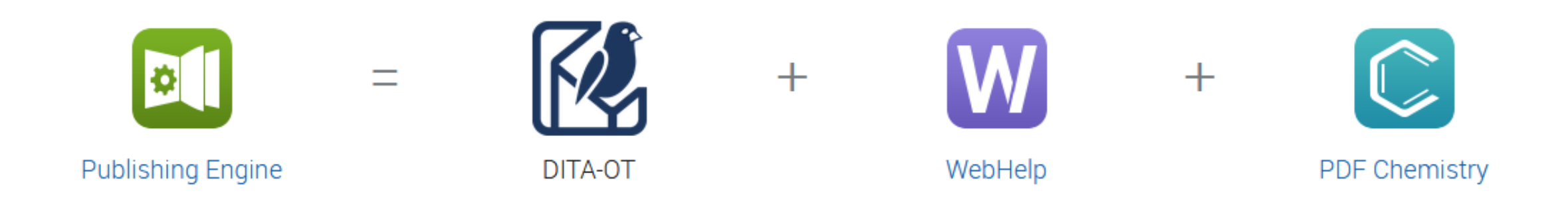

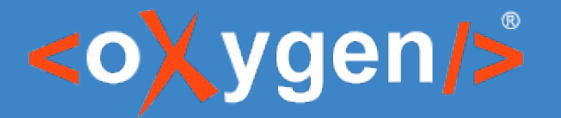

#### Introduction Why Use the Oxygen Publishing Engine?

- For the advanced WebHelp Responsive output
- For the highly customizable PDF using HTML5 & CSS
- For the consistency between both plugins

#### Introduction Why Use the Oxygen Publishing Engine?

#### X22000 Specs

#### Table 1. X22000 Specifications  $\mathcal P$

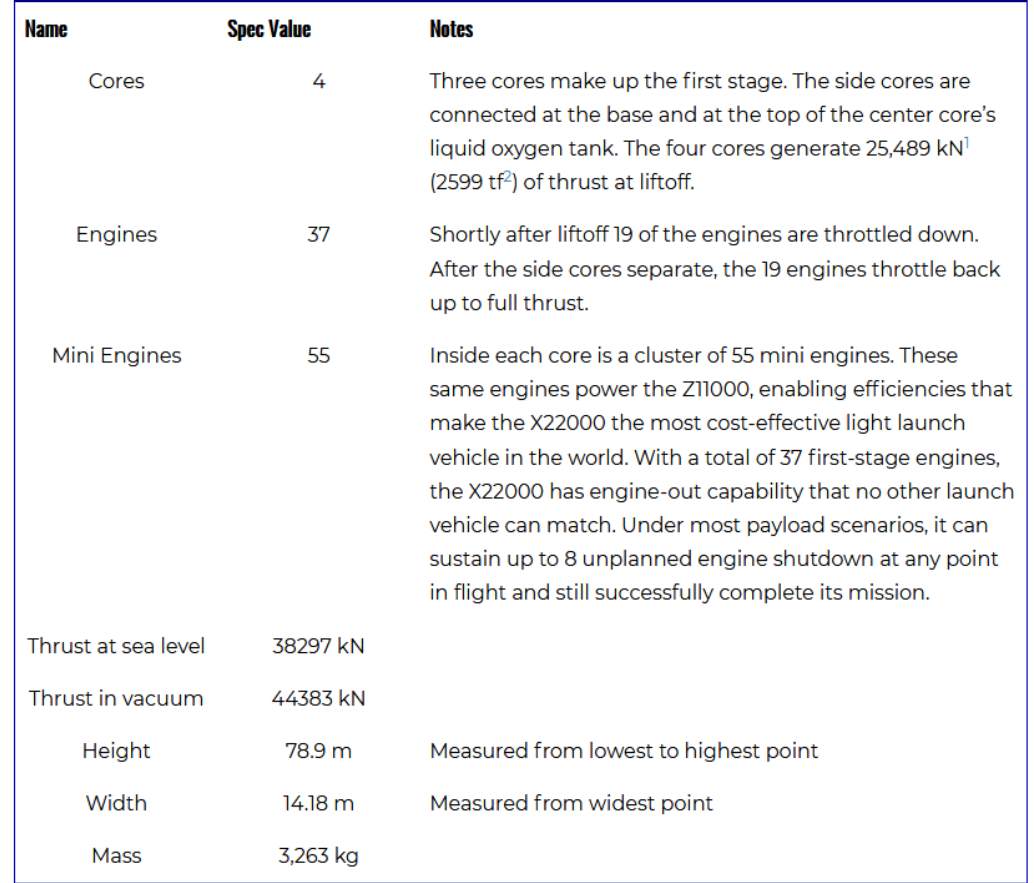

#### X22000 Specs

#### Table 1. X22000 Specifications

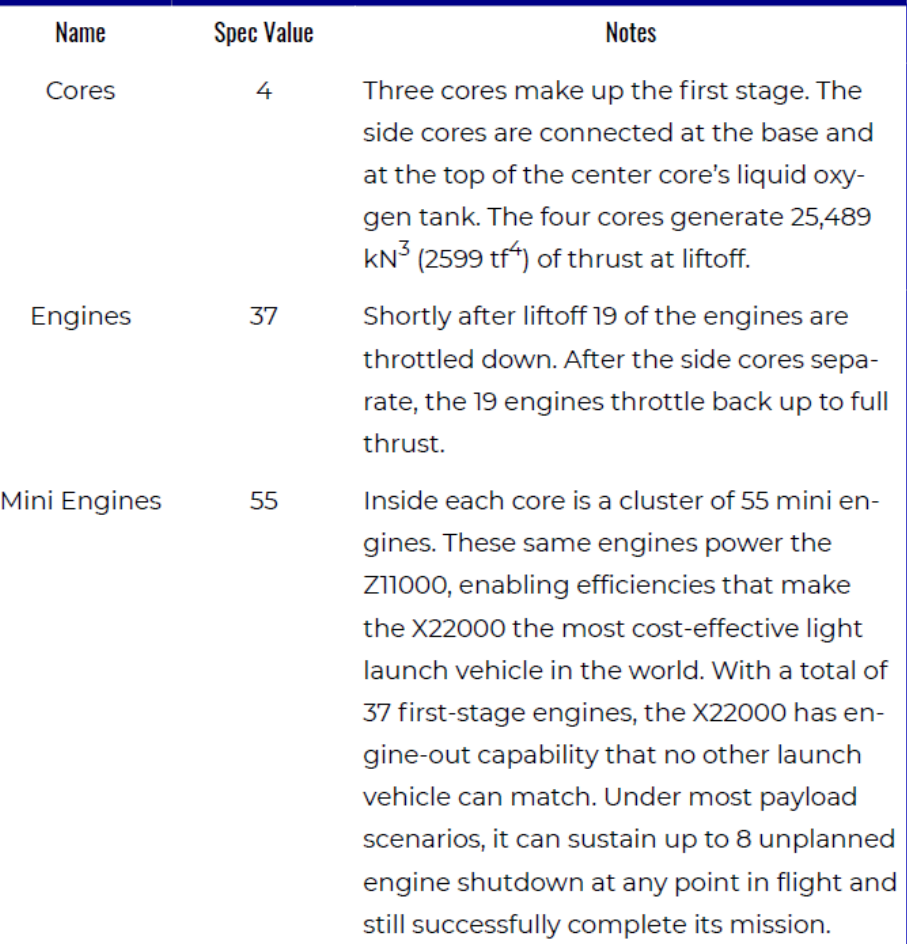

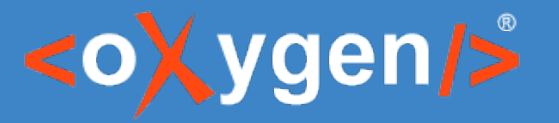

### Introduction – The Basics

- Elements in DITA are marked with a class attribute <codeph class="topic/ph pr-d/codeph">
- The PDF transformation produces an intermediate HTML file keeping these attributes

<code class="topic/ph pr-d/codeph">

• Best practice is to use this class name inside CSS selectors

```
*[class \sim = "pr-d/codeph"] {
    color: blue;
}
```
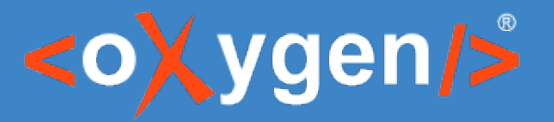

#### Introduction Customizing PDF Output Using CSS

- Using a transformation parameter 'args.css'
- Using a publishing template file (.opt)
	- To go further: Customizing PDF Output Using CSS

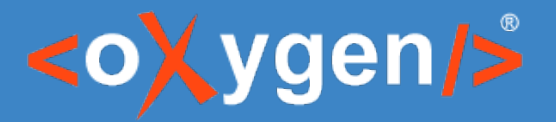

Introduction Debugging the CSS

- Using the ".merged.html" file
	- Using a browser: Right-click  $\rightarrow$  Inspect
	- $-$  Using Oxygen: Right-click  $\rightarrow$  Inspect Styles
- To go further: Debugging the CSS

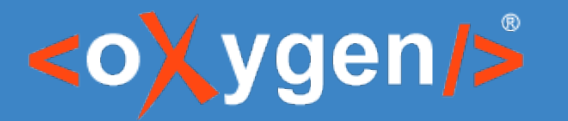

#### Tables Customization

Problem: I want to control the table caption display. Solution: I will use two transformation parameters:

- table.title.placement
- table.titl[e.repeat](https://www.oxygenxml.com/doc/versions/22.1/ug-pdf-css/topics/dcpp_debugging_the_css.html#dcpp_debugging_the_css)

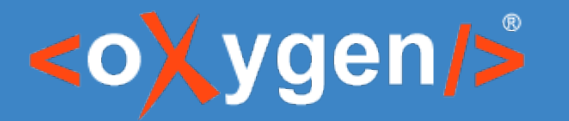

#### Tables Customization

Problem: I have a table with multiple columns, it bleeds over the page.

1st Solution: I can use the *@orient=land* DITA attribute

2nd Solution: I can use the overflow-wrap:break-word CSS property

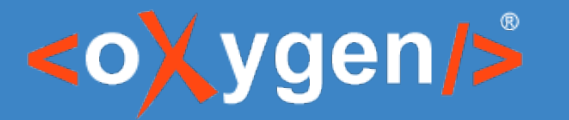

#### Tables Customization

Problem: I want the last row border to be displayed at the end of the page even if my table continues.

Solution: I will use the -oxy-borders-conditionality property:

```
*[class~="topic/table"] {
         -oxy-borders-conditionality: retain;
      }
To go further: Styling Tables
```
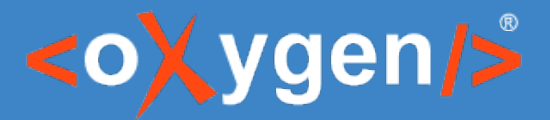

#### Preserve Space Elements Customization

Problem: I have a document with a <pre> element and content is bleeding outside the element.

Solution: I will use the overflow-wrap:break-word CSS property

- Advantage: Content fits and no extra hyphens are displayed
- Disadvant[age: The copy/p](https://www.oxygenxml.com/doc/versions/22.1/ug-pdf-css/topics/dcpp_tables.html)aste may lead to some split lines

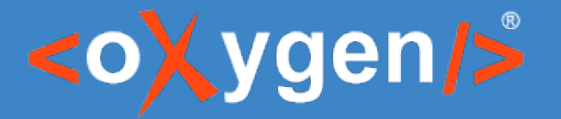

#### Mark and Flag the Content

Problem: I want to mark the tracked content with change-bars. Solution: I will use the following transformation parameter:

– show.changes.and.comments.as.changebars

Additionally, I can customize the change-bars

```
oxy-range-start[is-changebar]:before(100),
.oxy-range-start[is-changebar]:before(100) {
   -oxy-changebar-color: orange;
   -oxy-changebar-width: 0.5pt;
}
```
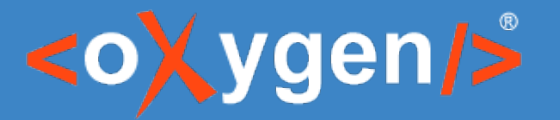

#### Mark and Flag the Content

Problem: I want to hide the added/deleted tracked content from the annotations callout.

- Solution: I will use the following transformation parameter:
- show.changed.text.in.pdf.sticky.notes.content

Advantage: Possibility to use the PDF reader comment search.

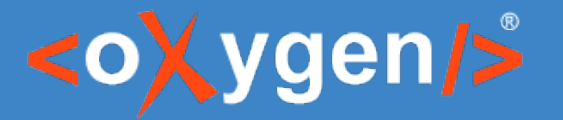

#### Mark and Flag the Content

Problem: I want to mark a part of my content with changebars and flags.

- Solution: I will use a ditaval file that contains the following elements:
	- <revprop action="flag"> <prop action="flag">
- To go further: **Flagging Content**

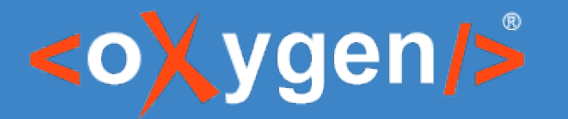

### Publish a Single Topic

- Default transformation: DITA PDF based on HTML5 & CSS
- Specific Transtype: 'pdf-css-html5-single-topic'

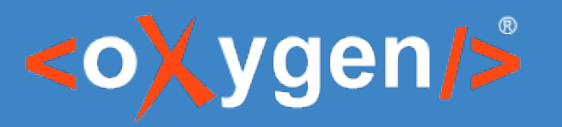

### Publish a Single Topic

Problem: Both images and <xref> elements are not displayed. Solutions:

- I will use the fix.external.refs.com.oxygenxml transformation parameter to display images
- I will use the args.enable.root.map.key.processing transformation parameter to process references Disadvantage: Increase processing time

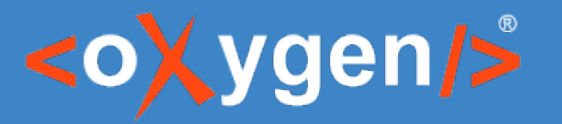

### Oxygen Styles Basket

- Available at https://styles.oxygenxml.com/
- Export CSS or Publishing Template files
- See Results button for online preview

Advantage: Good starting point for CSS beginners

To go further: Check the "How To" sections from CSS Customization

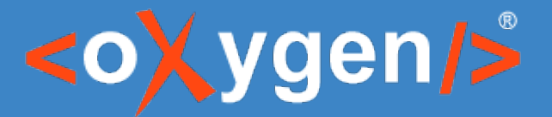

### Continuous Integration (Jenkins)

- Download Oxygen Publishing Engine at https://www.oxygenxml.com/publishing\_engine/download.html
- Unzip the Publishing Engine on a Jenkins server or in a project that contains DITA files
- Configure the Jenkins build with commands such as:
	- $\rightarrow$  [dita -f pdf-css-](https://www.oxygenxml.com/doc/versions/22.1/ug-pdf-css/topics/dcpp_the_customization_css.html)html5 -i map.ditamap -o output.dir

# [THANK YOU!](https://www.oxygenxml.com/publishing_engine/download.html)

#### **Any questions?**

Julien Lacour julien\_lacour@oxygenxml.com

© 2020 Syncro Soft SRL. All rights reserved.